### รายการค้างคิง

ภาษาไทย

- ึ จเร เลิศสุควิชัย. โครงสร้างข้อมูลพื้นฐานของโปรแกรมสเปรคชีต. <u>ใบโครคอมพิวเตอร์</u> 44 (พฤศจิกายน 2531): 172-178.
- จานจ่าย. อดีตและอนาคตของโปรแกรมสเปรคชีต. ใมโครคอมพิวเตอร์ 60 (กรกฎาคม 2533) : 208-216.
- ี จิระ จริงจิตร. Visual Basic เขียนโปรแกรมง่ายเพียงปลายนิ้ว. <u>คอมพิวเตอร์รีวิว</u> 86 (ตุลาคม 2534) : 223-228.

\_\_\_\_\_\_\_\_. การ โปรแกรมบนเส้นทาง Visual Basic (ตอน 2). <u>คอมพิวเตอร์รีวิว</u> 95 ( กรกฎาคม 2535): 291-296.

ชัยวุฒิ จันมา และ ประเสริฐ ประวัติรุ่งเรือง. <u>โลดัสเวอร์ชัน 2.2.</u> กรุงเทพมหานคร: สำนักพิมพ์ไทยเจริญการพิมพ์, ม.ป.ป.

- ชูเกียรติ นาคพิทักษ์กุล. Quattro Pro ผู้มากระทบใหล่ LOTUS. <u>คอมพิวเตอร์รีวิว</u> 80 (เมษายน 2534): 249-258.
- ทศเทพ บุญสิลา. 15 เรื่องน่าสนใจในสเปรคชีต. <u>ใบโครคอมพิวเตอร์</u> 96 (กรกฎาคม 2536): 210- 212.

<u>ภาษาอังกฤษ</u>

- Lesley Beddie and Scott Raeburn. An Introduction to Computer Integrated Business. London: A. Wheaton and Co. Ltd., 1989.
- Microsoft Corperation. Microsoft Visual Basic Programming System for Windows Professional Feature Book 1 Version 3.0, Microsoft Coperation, 1993.

Raymond R. Panko. End User Computing Management. Applications and Technology.

New York: John Wiley & Sons, Inc., 1988.

 $(7)$ 

\_\_\_\_. Microsoft Windows 3.1 Guide to Programming. Microsoft Corperation, 1993.

ภาคผนวก

## ภาคผนวก ก ค ุณ ส ม บ ัต ิแ ล ะ เห ต ุก า ร ณ ์ข อ ง ต ัว ค ว บ ค ุม

ในส่วนของ <u>รูปแบบ</u> จะมีความหมายของลักษณะอักษรดังนี้ - ตัวอักษรปกติ หมายถึง จะต้องมีคำนั้นอยู่ในรูปแบบเสมอ - ตัวอักษร *เอียง* ในเครื่องหมาย *[ ]* หมายถึง คำเลือกที่จะมีหรือไม่มีในรูปแบบกี้

- form และ CtlName หมายถึง ชื่อของฟอร์มและตัวควบคุมที่ได้กำหนดขึ้นเอง

ค ุณ ส ม บ ัต ิ'ข อ ง ต ัว ค ว บ ค ุม

เด

ตัวควบคุมจะมีทั้งคุณสมบัติมาตรฐาน และคุณสมบัติที่สร้างขึ้นมาใหม่ ดังนี้ 1. <u>คุณสมบัติมาตรฐาน</u> ได้เก่

BackColor Property กำหนดสีพื้นหลัง (Background) เมื่อแสดงตัวควบคุม <u>รูปแบบ</u> *[form.]*CtlName.BackColor *[=Color]* ค ่า ท ี่ใ ช ้เ ป ็น เล ข ฐ า น ส ิบ ห ก จ ำ น ว น 6 ห ล ัก ท ั้ง แ ต ่ & H 000000H ถ ึง & H F F F F F F H เช ่น &H000000H หมายถึง สีดำ &HFFFFFFH แทนสีขาว เป็นต้น  $\frac{\dot{n}}{\dot{n}}$ โดยปริยาย ตามค่าของ WINDOW\_BACKGROUND ในแฟ้มข้อมูล CONSTANT.TXT

BorderStyle Property กำหนดลักษณะกรอบของตัวควบคุม <u>รูปแบบ</u> [form.]CtlName.BorderStyle [=numericexpression]

ต า ร า ง ท ก. 1 ค ่า ท ใ ช ้ข อ ง BorderStyle Property

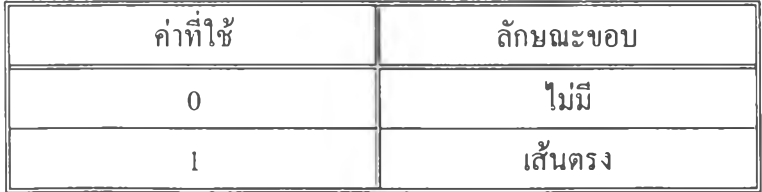

### ่ค่าโดยปริยาย 1

Enabled Property กำหนดให้ด้วควบคุมอยู่ในสภาพใช้งานได้ หรืออยู่ในสภาพใช้งานไม่ได้ กรณีที่ด้องการป้องกัน ไม่ให้มีการส่งเหตุการณ์ของเมาส์หรือแผงเป็นอักขระ (Keyboard) ไปยัง ฟอร์ม ก็ต้องกำหนดให้ Enabled Property เป็น False ร ูป แ บ บ [fo rm . JC tlN am e.Enabled *[=booleanexpression]*

ตารางที่ ก.2 ค่าที่ใช้ของ Enabled Property

| ้ค่าที่ใช้ | ิสภาพการใช้งานของตัวควบคุม |
|------------|----------------------------|
| True       | 1ิช้าดั                    |
| False      | ใช้ไม่ได้                  |

ค่าโคยปริยาย True

FontBold Property กำหนดลักษณะของตัวอักขระที่ใช้แสดงในตัวควบคุมว่าต้องการเป็นตัวหนา ำหรือไม่

ร ูป แ บ บ *[fo rm .*JC tlN am e.F ontB old *[-booleanexpression]*

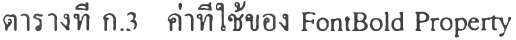

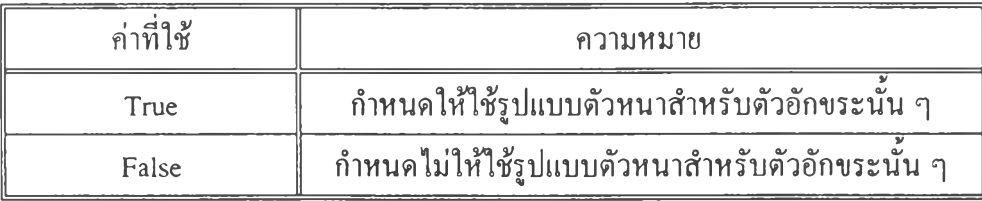

ค่าโดยปริยาย True

FontItalic Property กำหนดลักษณะของตัวอักขระที่ใช้แสดงในตัวควบคุมว่าต้องการเป็นตัวเอียง ห ร ือ ไ ม ่

<u>รูปแบบ</u> [form.]CtlName.FontItalic [=booleanexpression]

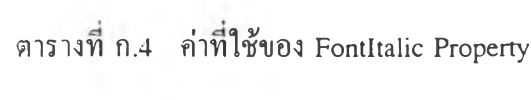

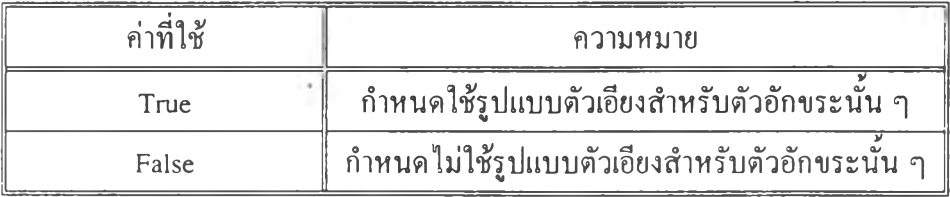

ค่าโคยปริยาย False

FontStrikethru Property กำหนดลักษณะของตัวอักขระที่ใช้แสดงในตัวควบคุมว่าต้องการเป็นตัว อ ัก ข ร ะ ท ี่ม ีเส ้น ข ีด ก ล า ง ห ร ือ ไ ม ่

ร ูป แ บ บ *[fo rm .*JC tlN am e.FontS trikethru *[= booleanexpression]*

ตารางที่ ก.ร ค่าที่ใช้ของ FontStrikethru Property

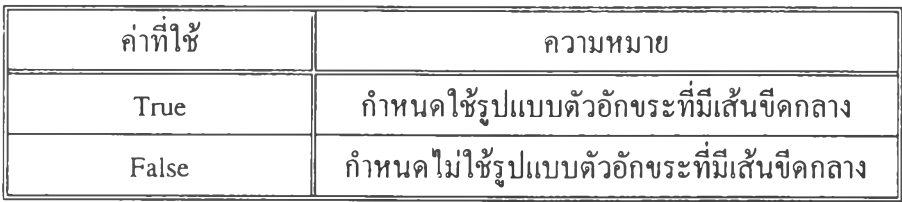

FontUnderline Property กำหนดลักษณะรูแบบด้วอักขระที่ใช้แสดงในดัวควบคุมว่าด้องการเป็น ด้วอักขระที่ขีดเส้นใต้หรือไม่

ร ูป แ บ บ *[fo rm .*JC tlN am e.FontU nderline *[=booleanexpression]*

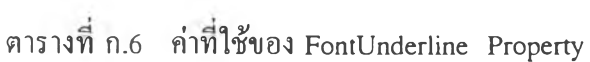

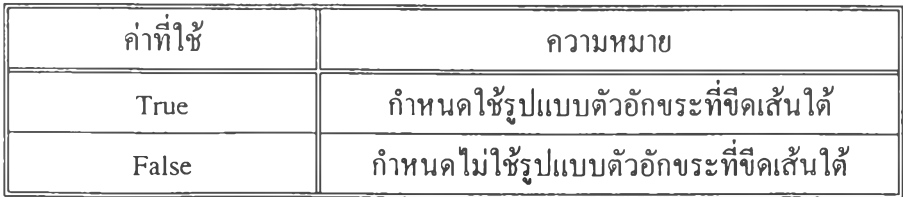

 $\rm{FontName}\,\,\,$   $\rm{Property}\,\,\,$  กำหนดลักษณะของตัวอักขระที่ใช้แสดงค่าในตัวควบคม <u>รูปแบบ</u> *[form.]*CtlName.FontName *[=Font]* ค่าที่ใช้เป็นอักขระ เช่น Sheetl.FontName = "Courier" ค่าโดยปริยาย กำหนดโดยระบบ

FontSize Property กำหนดขนาดของตัวอักขระที่ใช้แสดงในตัวควบคม ร ูป แ บ บ [form .JC tlN am e.FontS ize *[=Point]* ค่าที่ใช้เป็น Single ค่าสูงสุด คือ 2048 Point ( 1 Point = 1/ 72 นิ้ว ) ค่ำโดยปริยาย กำหนดโดยระบบ

Height Property กำหนดขนาดส่วนสูงของตัวควบคุม หน่วยที่ใช้ขึ้นอยู่กับ ScaleMode Property ของฟอร์มที่ตัวควบคุมนั้นอยู่ <u>รูปแบบ</u> [form.]CtlName.Height [=numericexpression] ค ่า ท ี่ใ ช ้เป ็น Single

Hwnd Property ไมโครซอฟต์วินโควส์ จะกำหนดแฮนเดิลให้กับตัวควบคม ซึ่งค่าของ Hwnd นั้น จะใช้เป็นอาร์กิวเมนต์ในการติดต่อกับ API ของวินโดวส์ รูปแบบ [form.]CtlName.HWnd ี ค่าที่ใช้เป็นเลขจำนวนเต็ม คุณสมบัตินี้ไม่มีในหน้าต่างคุณสมบัติ และเป็นคุณสมบัติที่อ่านค่าได้ ้อย่างเดียว ไม่สามารถเปลี่ยนแปลงค่าได้ในช่วงเวลาดำเนินงาน

Index Property กำหนดตัวควบคุมนั้นเป็นตัวควบคุมแบบแถวลำดับหรือไม่

รูปแบบ  $[form.]$ CtlName. $[$ (i). $]$ Index

ค่าที่ใช้เป็นเลขจำนวนเต็ม ตั้งแต่ 0 ถึง 32,767 เนื่องจากตัวควบคุมแบบแถวลำคับใช้ Name Property เดียวกัน จึงต้องใช้ Index Property ในการอ้างถึงตัวควบคุมแค่ละตัวในแถวลำดับนั้น โดยการเขียนตัวเลขอยู่ในวงเล็บต่อจากชื่อของตัวควบคุม และ ไม่สามารถเปลี่ยนแปลงค่าของ คุณสมบัตินี้ได้ในช่วงเวลาดำเนินงาน

Left Property กำหนดระยะห่างระหว่างขอบซ้ายของตัวควบคุมกับขอบซ้ายของฟอร์ม หน่วยที่ ใช้ขึ้นอยู่กับ ScaleMode Property ของฟอร์มที่ตัวควบคุมนั้นอยู่

<u>รูปแบบ</u> *[form.]CtlName.Left [=numericexpression]* ค่าที่ใช้เป็น Single

Name Property กำหนดชื่อที่ใช้แทนตัวควบคุมในการเขียนโปรแกรม  $\frac{1}{10}$ โดยปริยาย ชื่อของตัวควบคุมแล้วต่อท้ายด้วยเลขจำนวนเต็ม เช่น Sheetl, Sheet2, Sheet3 เรียงตามลำดับที่ตัวควบคุมนั้นถูกสร้างขึ้นมา ค่าที่ใช้เป็นอักขระ โดยการตั้งชื่อจะต้องขึ้นต้นด้วยตัวอักษร และมีความยาวไม่เกิน 40 ตัวอักษร ซึ่งสามารถประกอบด้วยตัวเลขและเครื่องหมายขีดเส้นใต้ได้ และห้ามใช้เครื่องหมายวรรคตอน อื่นๆ รวมทั้งห้ามเว้นวรรคภายใน Name ของตัวควบคุม

Parent Property หมายถึง ฟอร์มที่ตัวควบคุมนั้นอยู่ รูปแบบ [form.]CtlName.Parent ้ค่าที่ใช้ เป็นฟอร์ม

สามารถใช้คุณสมบัตินี้ในการเข้าถึงคุณสมบัติหรือวิธีของฟอร์มที่ตัวควบคุมนั้นอยู่ได้ เช่น Sheet l.Parent.Left = 1440 เป็นด้น คุณสมบัตินี้ไม่มีในหน้าต่างคุณสมบัติและไม่สามารถ เปลี่ยนแปลงค่าของคุณสมบัตินี้ได้ในช่วงเวลาดำเนินงาน

Top Property กำหนดระยะห่างระหว่างขอบบนของตัวควบคุม กับขอบบนของฟอร์ม หน่วยที่ใช้ ขึ้นอยู่กับ ScaleMode Property ของฟอร์มที่ตัวควบคุมนั้นอยู่ <u>รปแบบ</u> *[form.]CtlName.Top [= numericexpression]* ค่าที่ใช้เป็น Single

Visible Property กำหนดให้แสดงภาพลักษณะของตัวควบคุมในช่วงเวลาดำเนินงานหรือไม่ ร ูป แ บ บ *[fo rm .*JC tlN am e.V isible *[=booleanexpression]*

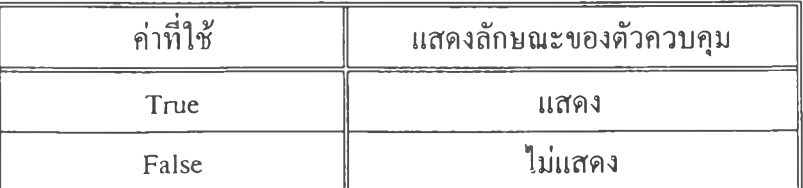

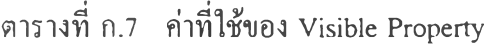

Width Property กำหนดขนาดความกว้างของตัวควบคุม หน่วยที่ใช้ขึ้นอยู่กับ ScaleMode Property ของฟอร์มที่ตัวควบคุมนั้นอยู่

<u>รูปแบบ</u> *[form.]CtlName.Width [=numericexpression]* 

## 2. คุณสมบัติแบบคัสทอม สามารถแบ่งออกได้เป็น 2 แบบ คือ 2.1) คุณสมบัติที่มีในหน้าค่างคุณสมบัติ

ColHeaderType Property กำหนดประเภทของหัวเรื่องของแถวสดมภ์ที่จะแสดงในตัวกวบคุม ร ูป แ บ บ [form .JC tlN am e.C olH eaderT ype *[-n u m e rice xp re ssio n ]*

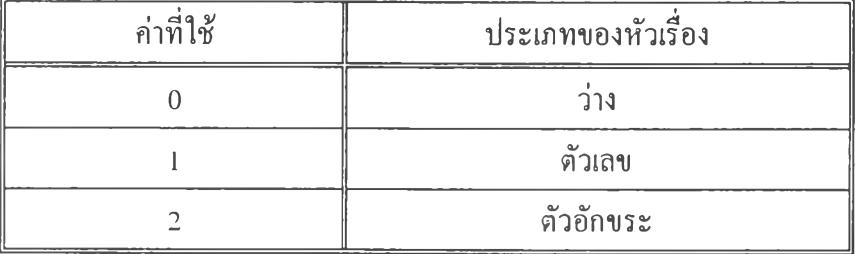

ต า ร า ง ท ก .8 ค ่า ท ใ ช ข อ ง C olH eaderType Property

ค่าโดยปริยาย True

DisplayColHeader Property กำหนดลักษณะการแสคงหัวเรื่องของแถวสคมภ์ในตัวควบคุม ร ูป แ บ บ [form .JC tlN am e.D isplayC olH eader *[= booleanexpression]*

ตารางที่ ก.9 ค่าที่ใช้ของ DisplayColHeader Property

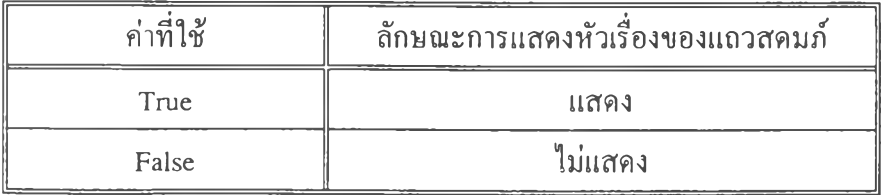

DisplayRowHeader Property กำหนดลักษณะการแสดงหัวเรื่องของแถวนอนในตัวควบคม ร ูป แ บ บ *[fo rm .*JC tlN am e.D isplayR ow H eader *[=booleanexpression]*

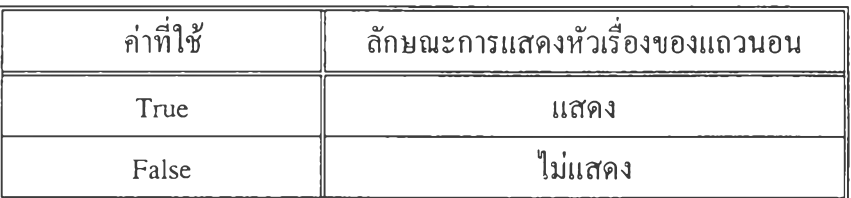

ต า ร า ง ท ก . 10 ค ่า ท ใ ช ข อ ง D isplayR ow H eader Property

ค่าโดยปริยาย True

 $\rm{GridColor\ Property\ }\ \hat{n}$ าหนดสีของเส้นแบ่งเซลล์ที่แสดงในตัวควบคุม ร ูป แ บ บ [form .JC tlN a m e .G rid C o lo r *[ = C olor]* ค่าที่ใช้ เป็นเลขฐานสิบหก จำนวน 6 หลัก ดั้งแต่ &H000000H ถึง &HFFFFFFH เช่น &H000000H หมายถึง สีดำ  $\overrightarrow{p}$ าโคยปริยาย &H000000H (สีคำ)

GridShowHoriz Property กำหนดลักษณะการแสดงแถบเลื่อนในแนวนอนของตัวควบคุม ร ูป แ บ บ *[fo rm .*JC tlN am e.G ridS how H oriz *[= booleanexpression]*

ตารางที่ ก. $\overline{11}$  ค่าที่ใช้ของ GridShowHoriz Property

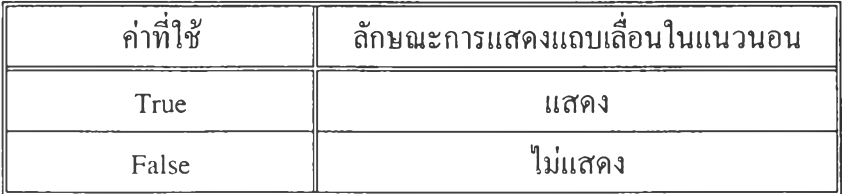

 ${\rm GridShowVert}$  Property กำหนดลักษณะการแสดงแถบเลื่อนในแนวตั้งของตัวควบคุม <u>รูปแบบ</u> *[form.]CtlName.GridShowVert [=booleanexpression]* 

| ้ก่าที่ใช้ | ลักษณะการแสดงแถบเลื่อนในแนวตัง |
|------------|--------------------------------|
| True       | แสดง                           |
| False      | ไม่แสคง                        |

ต า ร า ง ท ี ก . 12 ค ่า ท ีใ ช ้ข อ ง G ridS how V ert Property

ก่าโดยปริยาย True

GridSolid Property กำหนดประเภทของเส้นแบ่งเซลล์ที่แสดงในตัวควบคุม ร ูใ ]แ บ บ [fo rm .jC tlN a m e .G rid S o lid *[=booleanexpression]*

ตารางที่ ก.13 ค่าที่ใช้ของ GridSolid Property

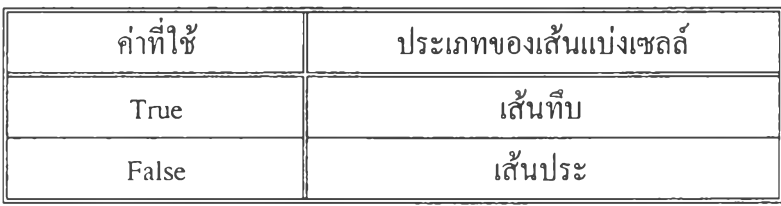

ค่าโดยปริยาย True

Scrollbars Property กำหนดลักษณะของแถบเลื่อนที่จะแสดงในตัวควบคุม ร ูใ ]แ บ บ [form .JC tlN am e.S crollbars *[= num ericexpression]*

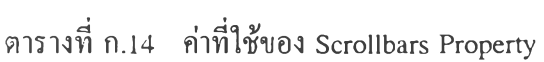

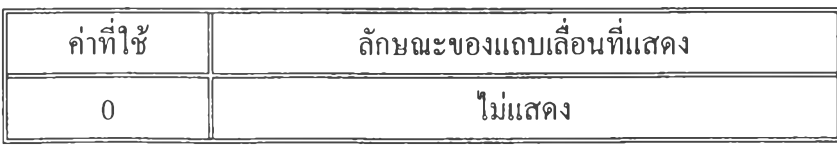

ลารางท ก.14 ค่าทใชของ Scrollbars Property (ต่อ)

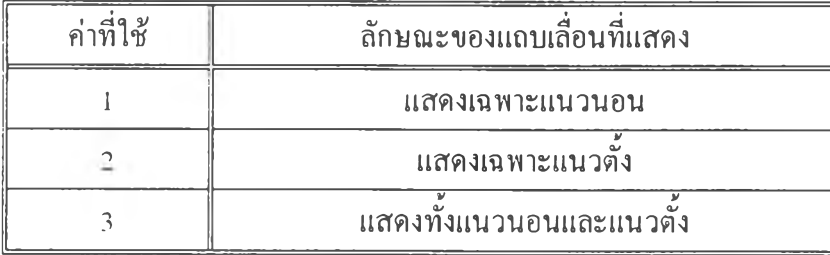

ค่าโดยปริยาย 3

2.2) คุณสมบัติที่ไม่มีในหน้าต่างคุณสมบัติ เป็นคุณสมบัติที่ใช้ในการเขียนโปรแกรม ี่ ซึ่งจะมีผลกับตัวควบคุมในช่วงเวลาดำเนินงานเท่านั้น

Action Property เป็นคุณสมบัติที่ใช้กำหนดลักษณะของการจัดการข้อมูลในตัวกวบคุม <u>รูปแบบ</u> *[form.]CtlName.Action [=numericexpression]* 

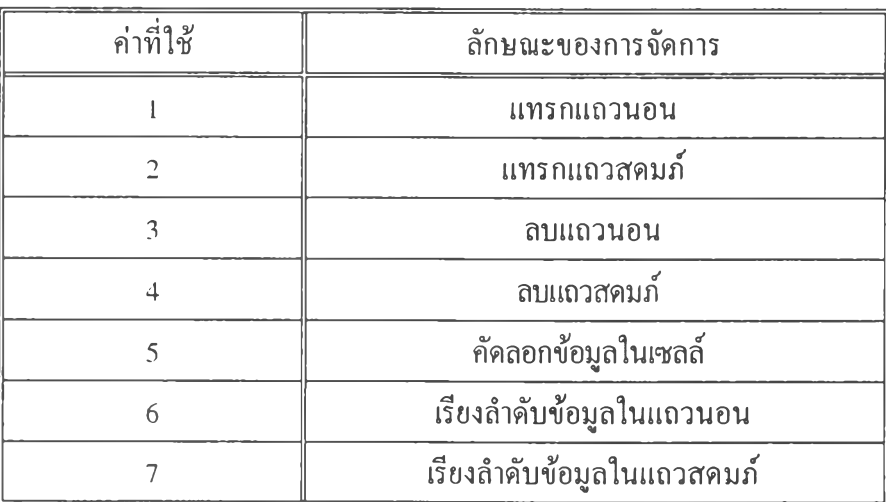

ตารางที่ ก. 15 ค่าที่ใช้ของ Action Property

ค่าโคยปริยาย 1

Alignment Property เป็นคุณสมบัติที่ใช้ในการจัดวางตำแหน่งข้อมูลในเซลล์ <u>รูปแบบ</u> [form.]CtlName.Alignment [=numericexpression]

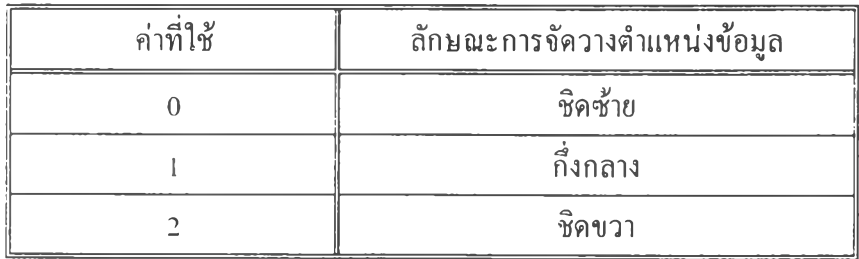

# ตารางท ก.16 ค่าทใช Alignment Property

ก่าโดยปริยาย 0 สำหรับข้อมูลชนิดตัวอักษรและสูตร

1 สำหรับข้อมูลชนิดเลขจำนวนเต็ม และจำนวนจริงทศนิยม

ColWidth Property กำหนดขนาดความกว้างของแถวสดมภ์ที่ระบุ หน่วยที่ใช้ขึ้นกับ ScaleMode Property ของฟอร์มที่ตัวควบคุมนั้นอยู่

- ร ูป แ บ บ [fo rm . JC tlN am e.C olW idth(index) *[= num encexpression]*
- $\hat{\mathsf{n}}$ าที่ใช้ เป็น Single

โดยที่ก่าของ index เป็นคัชนีของแถวสคมภ์ ซึ่งเป็นเลขจำนวนเต็มตั้งแต่ 0 - 99

```
CurrentCol Property กำหนดตำแหน่งของเซลล์ปัจจุบันในแถวสคมภ์
<u>รูปแบบ</u> [form.]CtlName.CurrentCol [=numericexpression]
ี่ ค่ำที่ใช้ เป็นเลขจำนวนเต็มตั้งแต่ 1 ถึง 99
```
CurrentRow Property กำหนดตำแหน่งของเซลล์ปัจจุบันในแถวนอน ร ูป แ บ บ [form .JC tlN am e.C urrentR ow *[= num ericexpression]* ้ ค่ำที่ใช้ เป็นเลขจำนวนเต็มตั้งแต่ 1 ถึง 99

DataType Property เป็นคุณสมบัติที่ใช้กำหนดประเภทของข้อมูลในเซลล์ ร ูป แ บ บ [form .JC tlN am e.D ataType *[= num ericexpression]*

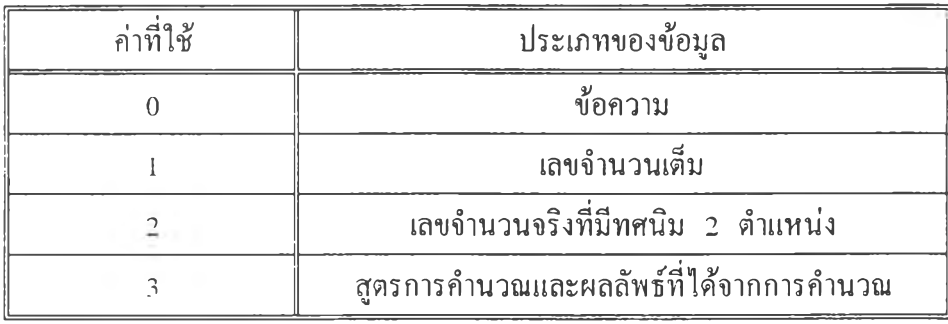

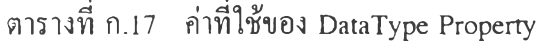

DestinationCol Property ใช้กำหนดตำแหน่งจุดหมายปลายทางของแถวสคมภ์ที่ต้องการทำการ ค ัด ล อ ก ข ้อ ม ูล

<u>รูปแบบ</u> [form.]CtlName.DestinationCol [=numericexpression] ้ ค่าที่ใช้ เป็นเลขจำนวนเต็ม ตั้งแค่ 1 ถึง 99

\_DestinationRow Property ใช้กำหนดดำแหน่งจุดหมายปลายทางของแถวนอนที่ต้องการทำการ ค ัด ล อ ก ข ้อ ม ูล

<u>ราไแบบ</u> [form.]CtlName.DestinationRow [=numericexpression] ้ ค่าที่ใช้ เป็นเลขจำนวนเต็มตั้งแต่ 1 ถึง 99

 $_{\rm{FloatValue}}$  เป็นคุณสมบัติที่กำหนดประเภทของข้อมูลในเซลล์เป็นเลขจำนวนจริงที่มีทศนิยม 2 ตำแหน่ง

```
<u>รูปแบบ [form.]CtlName.FloatValue</u> [=numericexpression]
ค่าที่ใช้ เป็นตัวเลขจำนวนจริง ซึ่งมีค่าได้ตั้งแต่ 1.40 x 10 ^{^{45}}ถึง 3.40 x 10 ^{^{38}}
```
Formula Property เป็นคุณสมบัติที่ใช้กำหนดประเภทของข้อมูลให้อยู่ในรูปสูตรของการคำนวณ ทางคณิตศาสตร์ คือ บวก (+), ลบ (-), คูณ (\*) และ หาร ( / ) โดยที่ไม่มีวงเล็บอยู่ในสูตรการ คำนวณ ซึ่งรูปแบบของสูตรนั้นจะประกอบไปด้วย หัวเรื่องแถวสคมภ์ที่เป็นตัวอักขระ และหัว เรื่องแถวนอนที่เป็นตัวเลข เช่น A1 หมายถึง เซลล์ที่อยู่ในแถวสคมภ์ A และแถวนอนที่ 1 , AB20 หมายถึง เซลล์ที่อยู่ในแถวสคมภ์ที่ AB และแถวนอนที่ 20 เป็นต้น ดังนั้นสูตรจึงอาจ เป็นการคำนวณที่ได้จากค่าต่าง ๆ ของแต่ละเซลล์ของสูตรที่กำหนดหรือการคำนวณของตัวเลขที่ กำหนด เช่น A2+B5\*2/3-2, 3.50\*3-1.25 เป็นดัน

<u>รปแบบ</u> *[form.]CtlName.Formula [=stringexpression]* ค่าที่ใช้ เป็นอักขระและตัวเลข ที่มีความยาวของสูตร !็ม่เกิน 256 ตัวอักขระ

FResult Property เป็นคุณสมบัติที่สามารถอ่านค่าใด้เพียงอย่างเดียวเท่านั้นในขณะคำเนินงาน โดยที่จะทำการอ่านผลลัพธ์ที่ได้จากการคำนวณตามที่กำหนด รูปแบบ [form.]CtlName.FResult ค่าโดยปริยาย 0

 ${\rm Int}$ Value เป็นคุณสมบัติที่กำหนดประเภทของข้อมูลในเซลล์เป็นเลขจำนวนเด็ม <u>รูปแบบ *[form.]*CtlName.IntValue *[=numericexpression]*</u> ค่าที่ใช้ เป็นตัวเลขจำนวนเต็ม ซึ่งมีค่าได้ตั้งแต่ -32,768 ถึง 32,767

เซลล์ Protect Property กำหนดการป้องกันแก้ไขข้อมูลในเซลล์ และยกเลิกการป้องกันแก้ไขข้อมูลใน

<u>รูปแบบ</u> [form.]CtlName.Protect [=numericexpression]

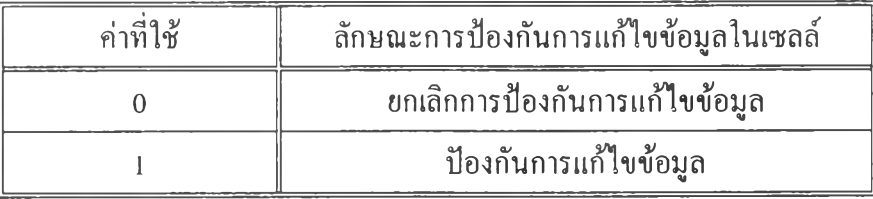

ต า ร า ง ท ี่ ก . 18 ค ่า ท ี่ใ ช ้ใ น Protect Property

### ค่าโดยปริยาย 0

RowHeight Property กำหนดขนาดความสูงของแถวนอนที่ระบุ หน่วยที่ใช้ขึ้นกับ ScaleMode Property ของฟอร์มที่ตัวควบคุมนั้นอยู่

<u>รูปแบบ</u> [form ]CtlName.RowHeight(index) [=numericexpression]

ค่าที่ใช้ เป็น Single

โดยที่ค่าของ index เป็นดัชนีของแถวนอน ซึ่งเป็นเลขจำนวนเด็มตั้งแต่ 0 - 99

SelEndCol Property ใช้กำหนดตำแหน่งจุดสิ้นสุดของการเลือกในแถวสคมภ์ รูปแบบ [form.]CtlName.SelEndCol [=numericexpression] ้ อ่าที่ใช้ เป็นเลขจำนวนเต็มตั้งแต่ 1 ถึง 99

SelEndRow Property ใช้กำหนดตำแหน่งจุดสิ้นสุดของการเลือกในแถวนอน <u>รูปแบบ</u> [form.]CtlName.SelEndRow [=numericexpression] ค่าที่ใช้ เป็นเลขจำนวนเต็มตั้งแต่ 1 ถึง 99

SelStartCol Property ใช้กำหนดดำแหน่งจุดเริ่มด้นของการเลือกในแถวสคมภ์ ร ูใ !แ บ ใ ! *[fo rm .*JC tlN am e.SelS tartC ol *[=num ericexpression]* ้ ค่าที่ใช้ เป็นเลขจำนวนเต็มตั้งแต่ 1 ถึง 99

SelStartRow Property ใช้กำหนดดำแหน่งจุดเริ่มด้นของการเลือกในแถวนอน <u>รูปแบบ</u> [form.]CtlName.SelStartCol [=numericexpression] ค่าที่ใช้ เป็นเลขจำนวนเต็มตั้งแต่ 1 ถึง 99

SortOrder Property ใช้กำหนดลักษณะการเรียงลำดับข้อมูลในช่วงของการเลือกที่กำหนด <u>รูปแบบ</u> [form.]CtlName.SortOrder [=numericexpression]

ต า ร า ง ท ก . 19 ค ่า ท ใ ช ข อ ง S ortO rder Property

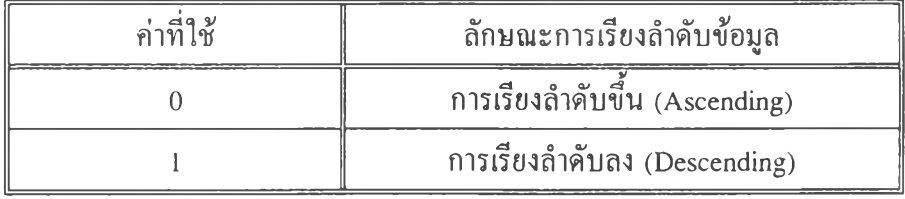

ค่าโคยปริยาย 0

Text Property เป็นคุณสมบัติที่กำหนดประเภทของข้อมูลในเซลล์เป็นแบบข้อความ ซึ่งมีความ ยาวของข้อมูล ได้สูงสุดถึง 256 ตัวอักขระ

ร ูป แ บ บ [fo rm J C tlN a m e .T e x t *[= S tringexpression]*

้ค่าที่ใช้ เป็นตัวอักขระ

MouseUp แทน

<u>เหตุการณ์ของตัวควบคุม</u> ์ตัวควบคุมจะมีเหตุการณ์ 2 ประเภทคือ

<u>1. เหตุการณ์มาตรฐาน</u> ได้แก่ Click Event เกิดขึ้นเมื่อมีการคลิกเมาส์ที่ตัวควบคุม <u>รูปแบบ</u> Sub CtlName\_Click (*[Index As Integer]*)

อาร์กิวเมนต์ Index เป็นดัชนีของแต่ละตัวควบคุม ในกรณีที่เป็นตัวควบคุมแบบแถว ลำดับ หากต้องการทราบด้วยว่า มีการคลิกเมาส์ด้วยปุ่มใด ให้ใช้เหตุการณ์ MouseDown,

<u>DblClick Even</u>t เกิดขึ้นเมื่อมีการคับเบิ้ลคลิกเมาส์ที่ตัวควบคุม ร ูป แ บ บ Sub C tlN a m e \_ D b lC lic k *{[In d e x A s Integer])* อาร์กิวเมนต์ Index เป็นดัชนีของแต่ละตัวควบคุม

MouseDown, MouseUp Event เกิดขึ้นเมื่อมีการกด (MouseDown) หรือปล่อย (MouseUp) เมาส์ ที่ตัวควบคุม

<u>รูปแบบ</u> Sub CtlName\_MouseDown (*[Index As Integer*, *]Button As Integer*, Shift As Integer,  $X$  As Single, Y As Single)

Sub CtlName\_MouseUp (*[Index As Integer,]Button As Integer*, Shift As Integer, X As Single, Y As Single)

ใช้เหตุการณ์ทั้งสองนี้ควบคุมสิ่งที่จะเกิดขึ้นเมื่อมีการกดหรือปล่อยปุ่มเมาส์ที่ต้องการได้ ี่ ซึ่ง ไม่เหมือนกับเหตุการณ์ Click และ DblClick ที่ ไม่สามารถบอก ได้ว่ามีการกดเมาส์ด้วยปุ่มใด

ิตารางที่ ก.20 ความหมายอาร์กิวเมนต์ของ MouseDown, MouseUp Event

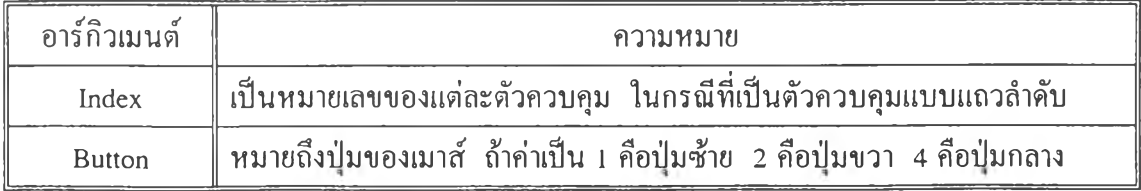

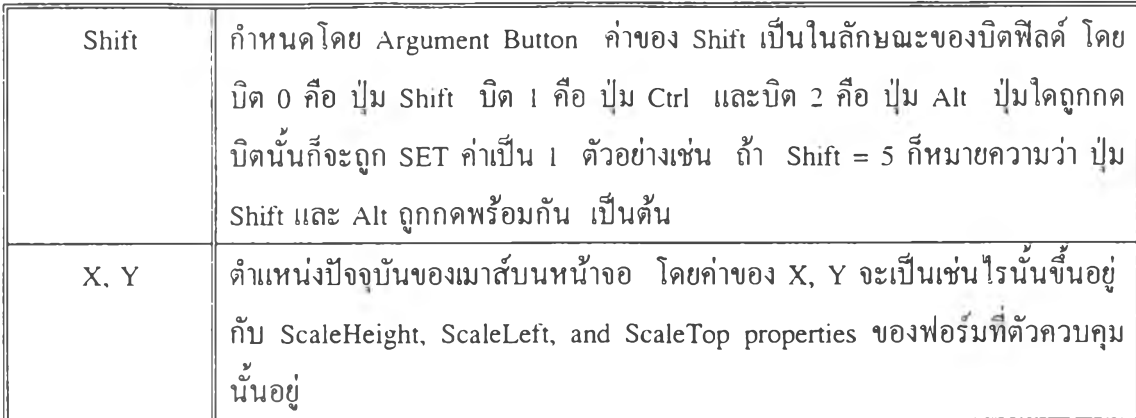

 ${\hbox{MouseMove Even}}$  เกิดขึ้นเมื่อมีการเลื่อนเมาส์บนตัวควบคุม ร ูป แ บ บ Sub C tlN am e\_ M ouseM ove *([In d e x A s* ZnfegerJButton A s Integer, S h ift A s Integer, X As Single, Y As Single)

ต า ร า ง ท ี่ ก .21 ค ว า ม ห ม า ย อ า ร ์ก ิว เม น ต ์ข อ ง M ouseM ove Event

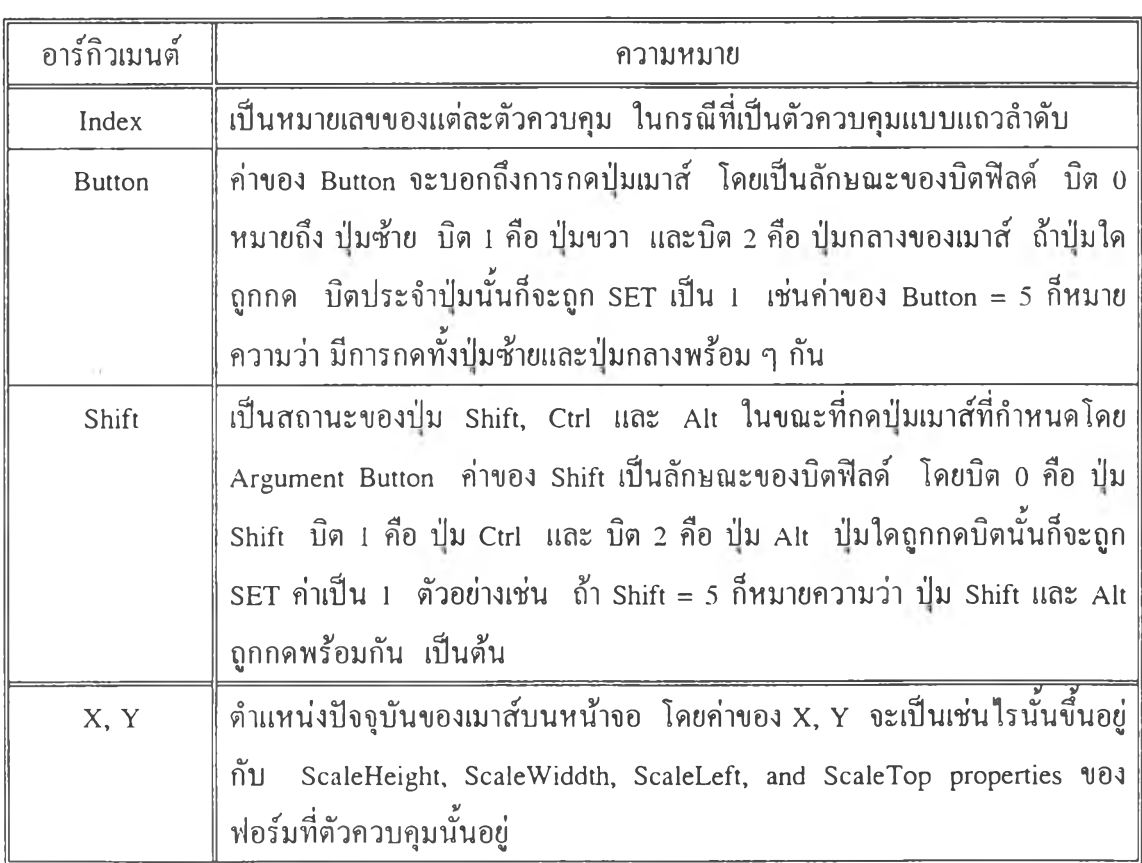

เหตุการณ์ MouseMove จะเกิดขึ้นต่อเนื่องในขณะที่ตัวชี้ตำแหน่งของเมาส์เคลื่อนที่ผ่านตัว ควบคม อาร์กิวเมนต์ Button ของเหตุการณ์ MouseMove แตกต่างจากอาร์กิวเมนต์ Button ของ เหตุการณ์ MouseDown, MouseUp โดย Button ของ MouseMove จะสามารถขอกได้ว่ามีการกด เมาส์ป่มใดบ้าง แต่ของ MouseDown, MouseUp บอกได้เพียงป่มเดียวเท่านั้น

KeyDown , KeyUp Event เกิดขึ้นเมื่อมีการกด (KeyDown) หรือปล่อย (KeyUp) แป้นคีย์บอร์ดที่ ด้วควบคม

<u>รูปแบบ</u> Sub CtlName\_KeyDown (*[Index As Integer,]* KeyCode As Integer, Shift As Integer) Sub CtlName\_KeyUp (*[Index As Integer,]* KeyCode As Integer, Shift As Integer)

ต า ร า ง ท ี่ ก .22 ค ว า ม ห ม า ย อ า ร ์ก ิว เม น ต ์ข อ ง K e yD o w n แ ล ะ K eyU p Event

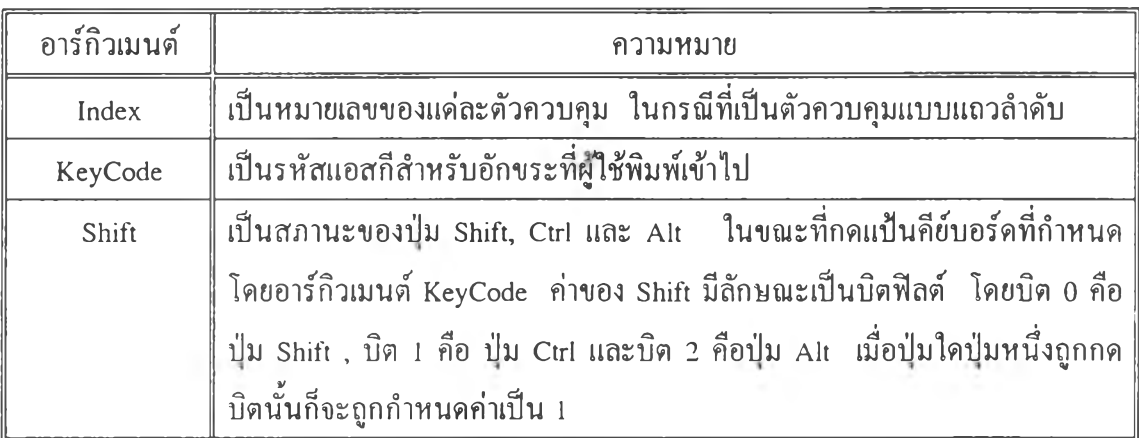

KeyPress Event เกิดขึ้นเมื่อมีการกดแป้นกีย์บอร์ด

<u>รูปแบบ</u> Sub CtlName\_KeyPress ([Index As Integer,] KeyAscii As Integer) อาร์กิวเมนต์ KeyAscii เป็นรหัสแอสกีสำหรับอักขระที่ผู้ใช้พิมพ์เข้าไป

2. เหตุการณ์แบบกัสทอม ได้แก่

ChangeData Event เกิดขึ้นเมื่อเซลล์ข้อมูลมีการเปลี่ยนแปลงค่าด้วยคุณสมบัติ Text, IntValue, FloatValue, Formula และ Action ในช่วงเวลาดำเนินงาน

<u>รูปแบบ</u> Sub CtlName\_ChangeData (*[Index As Integer,]* Col As Integer, Row As Integer) ื่อาร์กิวเมนต์ Col เป็นตำแหน่งแถวสคมภ์ของเซลล์ข้อมูลมีการเปลี่ยนแปลงค่า

### อาร์กิวเมนต์ Row เป็นตำแหน่งแถวนอนของเซลล์ข้อมูลมีการเปลี่ยนแปลงค่า

ChangePosition Event เกิดขึ้นเมื่อมีการเปลี่ยนแปลงดำแหน่งปัจจุบันของเซลล์ทั้งในแถวนอน และแถวสดมภ์ ด้วยคุณสมบัติ CurrentCol และ CurrentRow ในช่วงเวลาดำเนินงาน <u>รูปแบบ</u> Sub CtlName\_ChangePosition ([Index As Integer,] DestinationCol As Integer, DestinationRow As Integer, CurrentCol As Integer, CurrentRow As Integer)

ต า ร า ง ท ี่ ก .23 ค ว า ม ห ม า ย อ า ร ์ก ิว เม น ต ์ข อ ง C hangePosition Event

| อาร์กิวเมนต์   | ึความหมาย                         |
|----------------|-----------------------------------|
| DestinationCol | ้ตำแหน่งจุดหมายปลายทางของแถวสคมภ์ |
| DestinationRow | ้ตำแหน่งจุดหมายปลายทางของแถวนอน   |
| CurrentCol     | ้ตำแหน่งปัจจุบันของแถวสคมภ์       |
| CurrentRow     | ้ตำแหน่งปัจจุบันของแถวนอน         |

ColWidthChange Event เกิดขึ้นเมื่อมีการเปลี่ยนแปลงความกว้างของแถวสคมภ์ ด้วยคุณสมบัติ ColWidth ในช่วงเวลาดำเนินงาน

<u>รูปแบบ</u> Sub CtlName\_ColWidthChange (*[Index As Integer,]* SelStartCol As Integer,

SelEndCol As Integer) อาร์กิวเมนต์ SelStartCol เป็นจุดเริ่มด้นของการเลือกในแถวสคมภ์ อาร์กิวเมนต์ SelEndCol เป็นจุดสิ้นสุดของการเลือกในแถวสคมภ์

RowHeightChangeEvent เกิดขึ้นเมื่อมีการเปลี่ยนแปลงความสูงของแถวนอน ด้วยคุณสมบัติ RowHeightChange ในช่วงเวลาดำเนินงาน

<u>รูปแบบ</u> Sub CtlName\_RowHeightChange (*[Index As Integer,]* SelStartRow As Integer, SelEndRow As Integer) อาร์กิวเมนต์ SelStartRow เป็นจุดเริ่มต้นของการเลือกในแถวนอน อาร์กิวเมนต์ SelEndRow เป็นจุดสิ้นสุดของการเลือกในแถวนอน

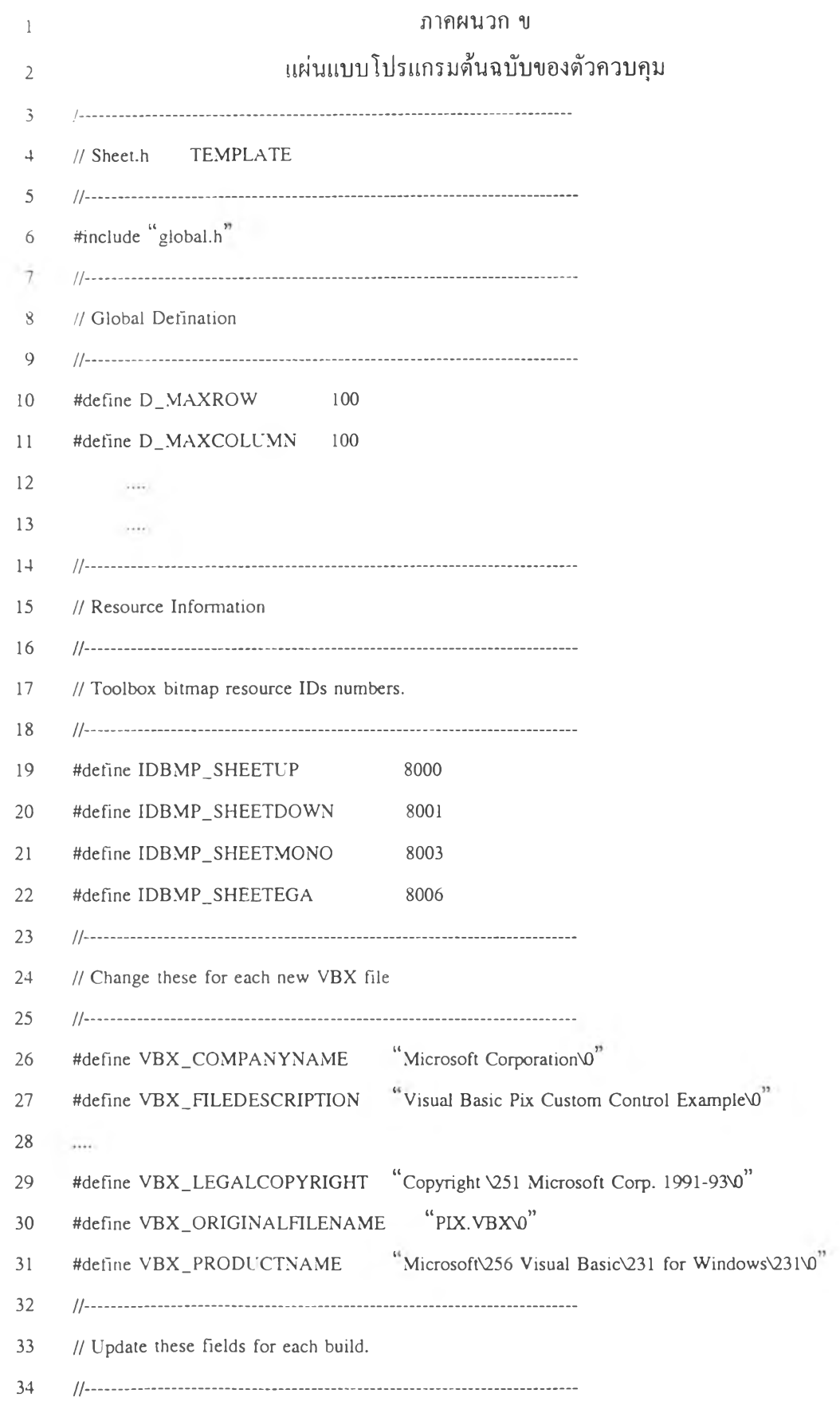

#define VBX\_VERSION 3.00.0.00  $35<sub>1</sub>$  $"3.00.0000"$ #define VBX VERSION STR 36 #ifndef RC\_INVOKED 37 38 //……………………………………………………………………………………… 39 // Macro for referencing member of structure  $+0$ #define OFFSETIN(struc, field) ((USHORT)&(((struc \*)0)->field))  $+1$  $+2$  $+3$ // Prototype of Control Procedure  $\overline{+1}$ LONG FAR PASCAL \_export SheetCtlProc(HCTL, HWND, USHORT, L'SHORT, LONG);  $+5$  $46$ void near ProcDeleteRow(HCTL hctl, int row); 47 void near SetDeleteRow(HCTL hctl);  $48$  $\cdots$ 49  $1.111$ 50 51 // Program defined structure (Sheet Structure Defination)  $52\,$ 53 typedef struct tagSHEET 54  $\left\{ \right.$ 55 HFONT Hfont: **COLORREF GridColor:** 56 57 int CurrentRow; 58  $\cdots$ 59  $\cdots$ int ColWidth[D\_MAXCOLUMN]; 60 61 int RowHeight[D\_MAXROW]; 62 HLOCAL pData[D\_MAXROW]; 63 } SheetStru; typedef SheetStru FAR \* LPSHEET; 64 65 #define LpSheetDeref(hctl) ((LPSHEET)VBDerefControl(hctl)) 66 // Define the consecutive indicies for the properties list 67 68 

- **69 PROPINFO Property\_Col\_Width =**
- **70** {
- **71 " C olW id th .**
- **72 DT\_SHORT I PF\_fGetMsg I PF\_fSetMsg I PF\_fPropArrayl PF\_fNoShow,**
- **73** 0. 0. 0. NULL. 0
- **74** }:
- **75 PROPINFO** ....
- **76** I
- **77**  $\langle \ldots \rangle$
- **78**  $\ldots,$
- **79**  $\vert \cdot \vert$
- **80**  $\sim$  1000
- **81**  $\sim$
- **82 PROPINFO Property\_Grid\_Color =**
- **83** {
- **84**  $"$ GridColor".
- **85 D T \_ C O L O R I P F \_ fG etM sg I P F \_fS etM sgl P F \_fE ditable,**
- 86 OFFSETIN(SheetStru, GridColor),
- **87** 0, 0, NULL, 0
- 88 };
- **89** PPROPINFO Sheet\_Properties[] =
- **90 f**
- **91** PPROPINFO\_STD\_CTLNAME,
- **92** PPROPINFO\_STD\_INDEX,
- **93** PPROPINFO\_STD\_BACKCOLOR.
- **94**  $\dots,$
- **95**  $\cdots$
- **96 & P rop erty \_G rid \_C o lor,**
- **97**  $\sim$
- **98**  $\cdots$
- **99**  $&$  Property\_Col\_Width,
- 100  $\cdots$  .
- 101 **N U L L**
- 102 };

 $\sim 10^{-11}$ 

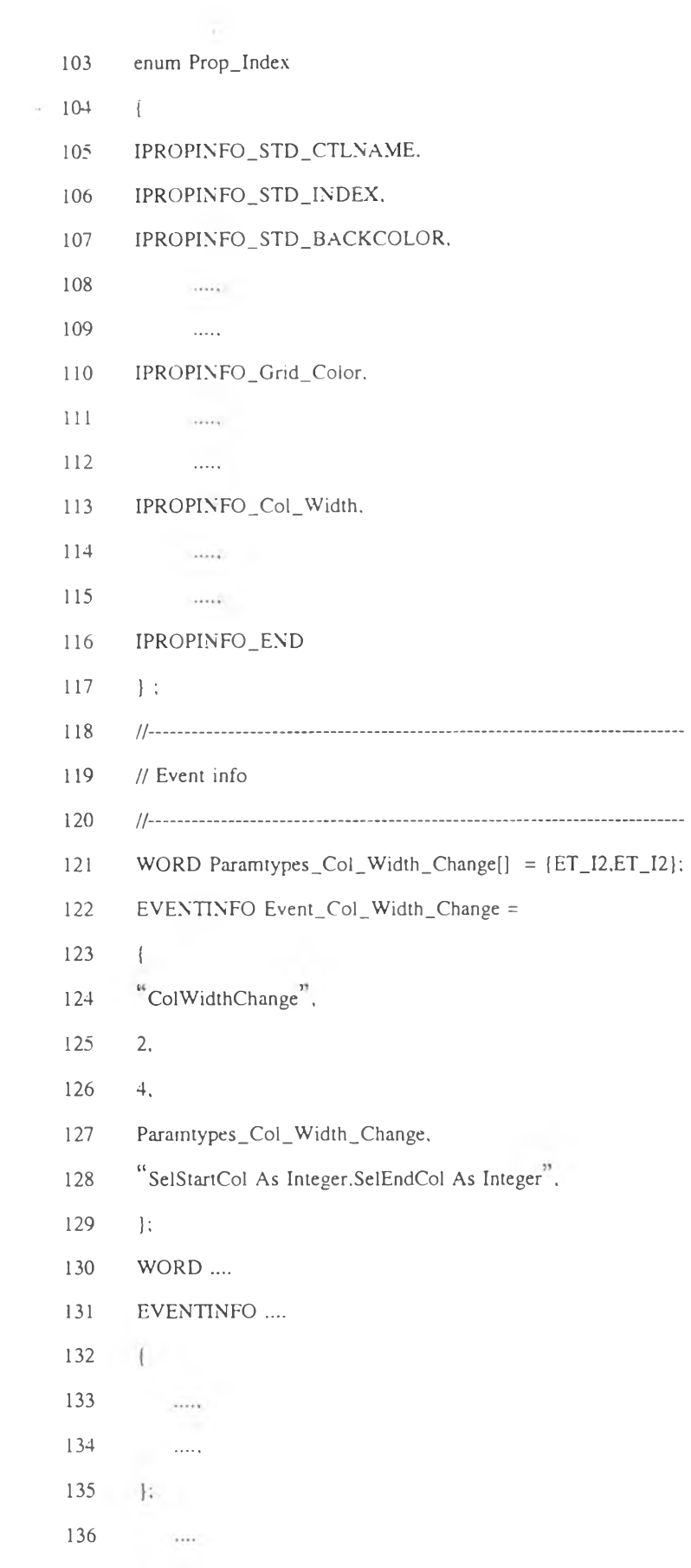

// Define the consecutive indicies for the events enum Event\_Index IEVENTINFO\_STD\_CLICK. IEVENTINFO\_STD\_DBLCLICK, IEVENTINFO\_Col\_Width\_Change. IEVENTINFO\_END PEVENTINFO Sheet\_Events[] = PEVENTINFO\_STD\_CLICK, PEVENTINFO\_STD\_DBLCLICK,

137 138

139

 $140$  $141$ 

 $142$ 

 $145$ 

148

149 150

151 152

153

154

155

 $\vert \cdot \vert$ 

 $\left\{ \right.$ 

 $\left\{ \right.$ 

Said.

 $\sim$ 

 $\sim$ 

 $\sim$ 

 $\cdots$ 

156  $\cdots$ &Event\_Col\_Width\_Change. 157 158 Geskal. 159  $\sim$ 160 **NULL** 161  $\mathcal{E}$ 162 163 // Model struct 164 165 // Define the control model (using the event and property structures). 166 167  $MODEL$  modelSheet = 168  $\left| \cdot \right|$ VB\_VERSION. // VB version being used 169

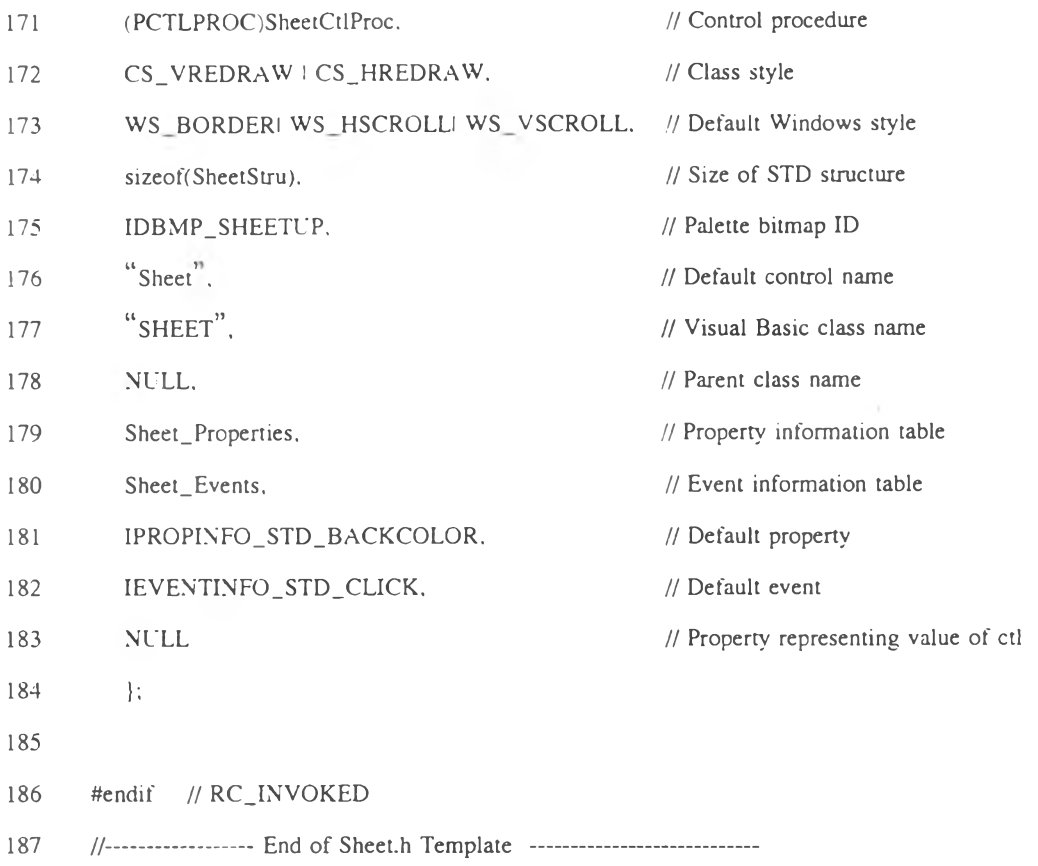

 $\mathbf{I}$  $\overline{2}$ // Sheet.c TEMPLATE  $\overline{3}$ // Contains control procedure for Sheet control  $\perp$  $\overline{5}$  $\sigma$ #include <windows.h>  $7\overline{ }$ #include <windowsx.h>  $8\,$ #include <vbapi.h>  $\overline{9}$ #include <string.h> #include "sheet.h"  $10<sup>°</sup>$  $11$ #include <stdlib.h>  $12$ #include <stdio.h> 13 #include <malloc.h>  $14$  $15<sup>15</sup>$ // Global Variables 16 HANDLE hmodDLL;  $17$ 18 19 // Standard Error Values 20  $\mathbf{0}$  $21$ #define ERR\_None 22 #define ERR\_InvPropVal 380 //  $ErrorS(380) = "Invalid property value"$  $//$  ErrorS(999) = "Unable Allocate Memory"  $23$ #define ERR\_UnableAlloc 999  $24$ #define ERR\_Lock 1000  $25$ #define ERR\_Calc 1001 26 #define ERR\_Mem 1002 27 // Sheet Control Procedure 28 29 30 LONG FAR PASCAL \_export SheetCtlProc  $31$  $\left($ HCTL hctl, 32 HWND hWnd,  $33<sup>°</sup>$ USHORT msg. 34

**35 36 37 38 39 4 0 41 42 43 4 4 45 4 6 47 48 4 9 50** 51 **52 53 54 55 56 57 58 59 60 61 62 63 64 65** 66 **67** 68 **USHORT** wParam. LONG IParam ) { **USHORT Error = 0:** LPSHEET LpSheet = LpSheetDeref(hctl); switch (msg)  $\left($ case WM\_NCCREATE: { InitNCCREATE (hctl. hWnd. wParam, lParam); InitMem (hctl. hWnd, &Error);  $\,$   $\,$ **break;** case WM\_ACTIVATE: ( LPSHEET LpSheet = LpSheetDeref(hctl); SetFocus(hWnd); ) **break;** case WM\_LBUTTONDOWN: case WM\_LBUTTONDBLCLK: OnLButtonDown(hWnd,hctl,LOWORD(lParam),HIWORD(lParam)); **break:** case WM\_SETFONT:  $\langle$ LPSHEET LpSheet = LpSheetDeref(hctl); LpSheet->Hfont = (HFONT)wParam; **return 0;** 1 case WM\_GETFONT: ( LPSHEET LpSheet = LpSheetDeref(hctl); return LpSheet->Hfont;

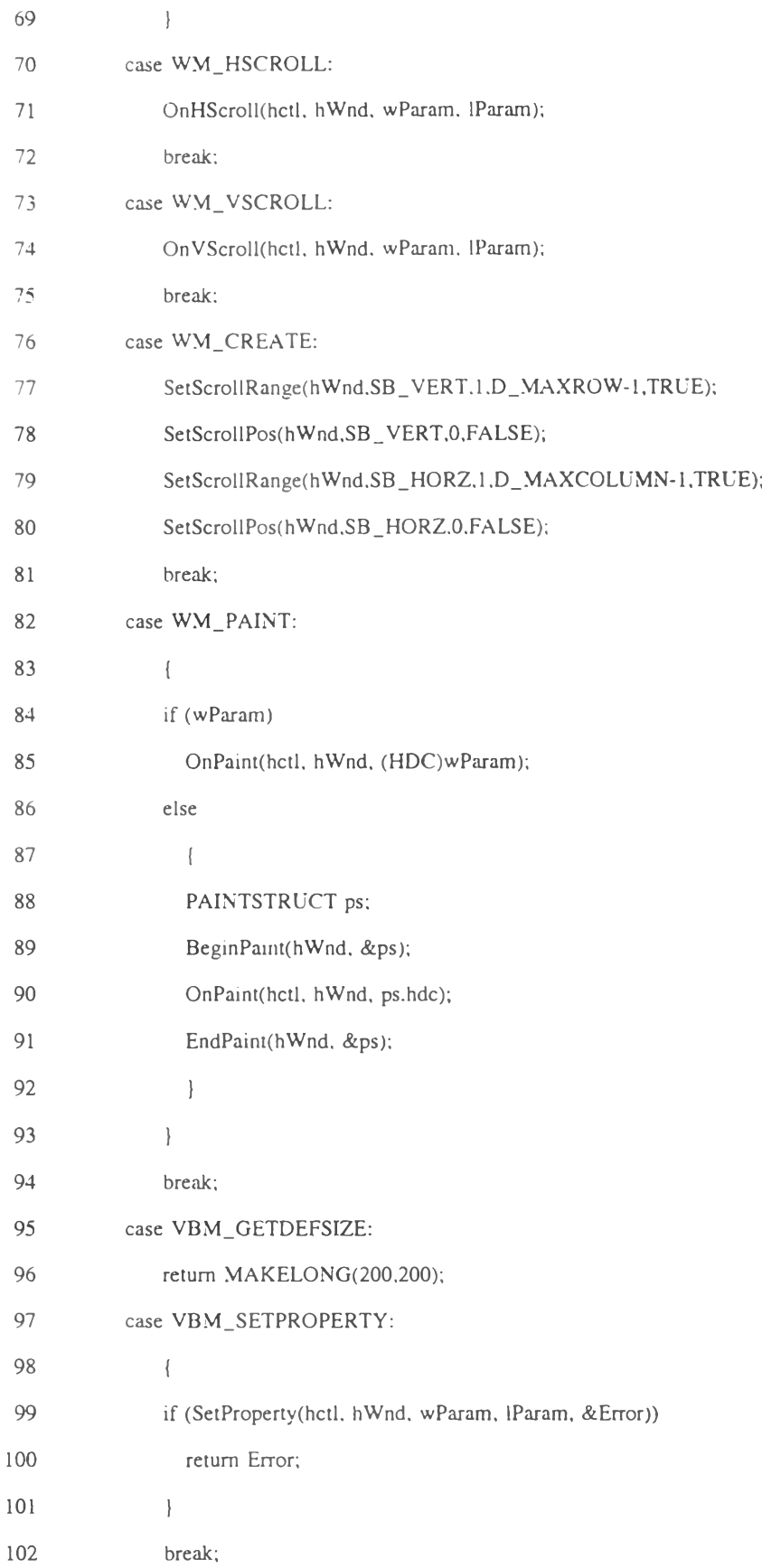

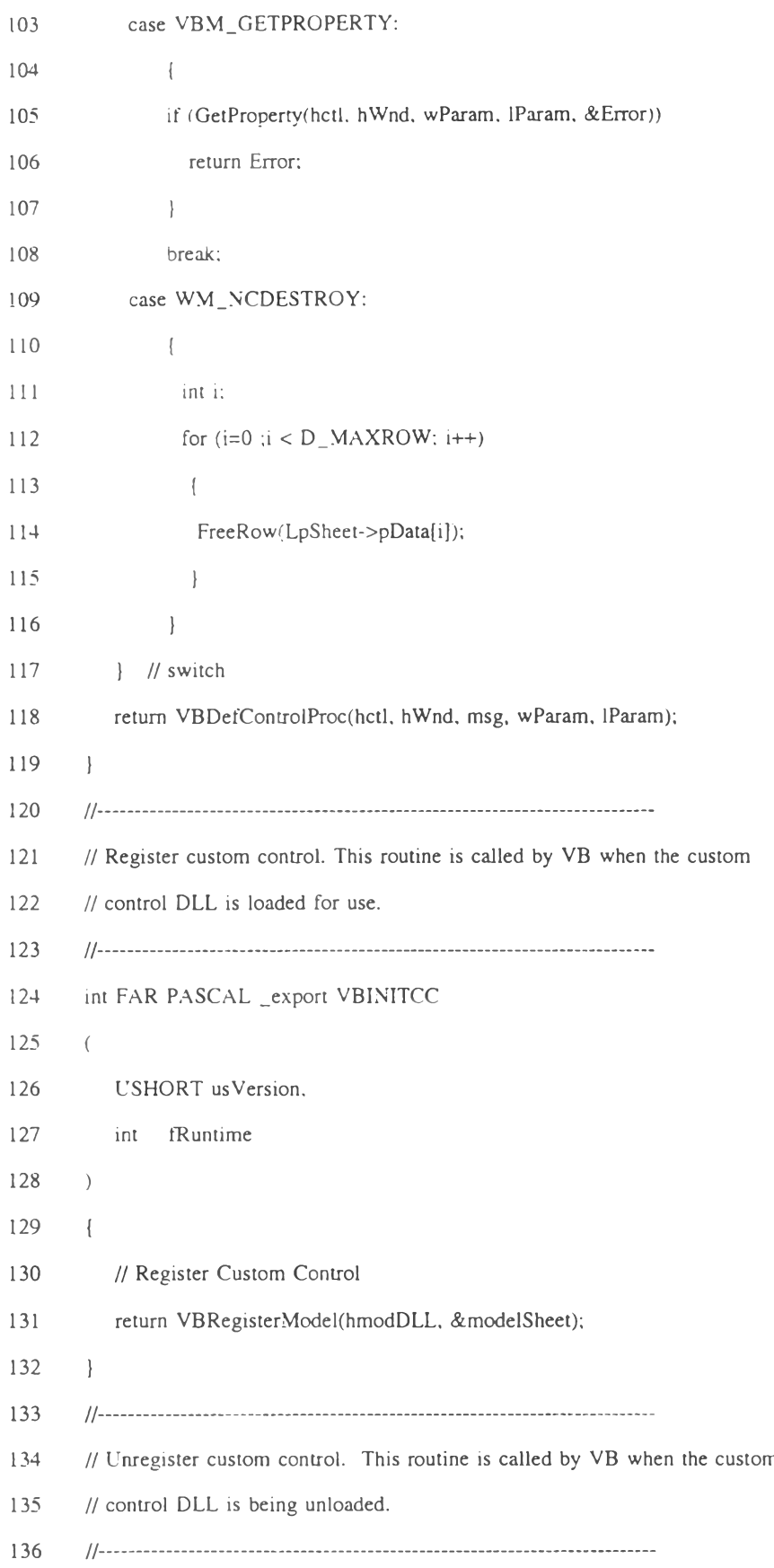

137 VOID FAR PASCAL \_export VBTERMCC 138  $($  VOID  $)$ 139  $\left\{ \right.$  $140$ return:  $141$  $\mathcal{F}$ 142 143 // Initialize library. This routine is called when the first client loads  $144$  $//$  the DLL.  $145$ 146 int FAR PASCAL LibMain 147  $\left($ 148 HANDLE hModule, 149 WORD wDataSeg, 150 WORD cbHeapSize. LPSTR lpszCmdLine 151 152  $\mathcal{E}$ 153  $\left\{ \right.$ 154 // Avoid warnings on unused (but required) formal parameters 155  $wDataSeg = wDataSeg;$ 156  $cbHeapSize = cbHeapSize;$ 157 lpszCmdLine = lpszCmdLine; 158  $hmodDLL = hModule;$ 159 return 1; 160  $\vert$ 161 162  $// WEP$ 163 164 // C7 and QCWIN provide default a WEP: 165 166 #if  $(MSC_VER < 610)$ 167 int FAR PASCAL WEP(int fSystemExit); 168 // For Windows 3.0 it is recommended that the WEP function reside in a 169 170 // FIXED code segment and be exported as RESIDENTNAME. This is

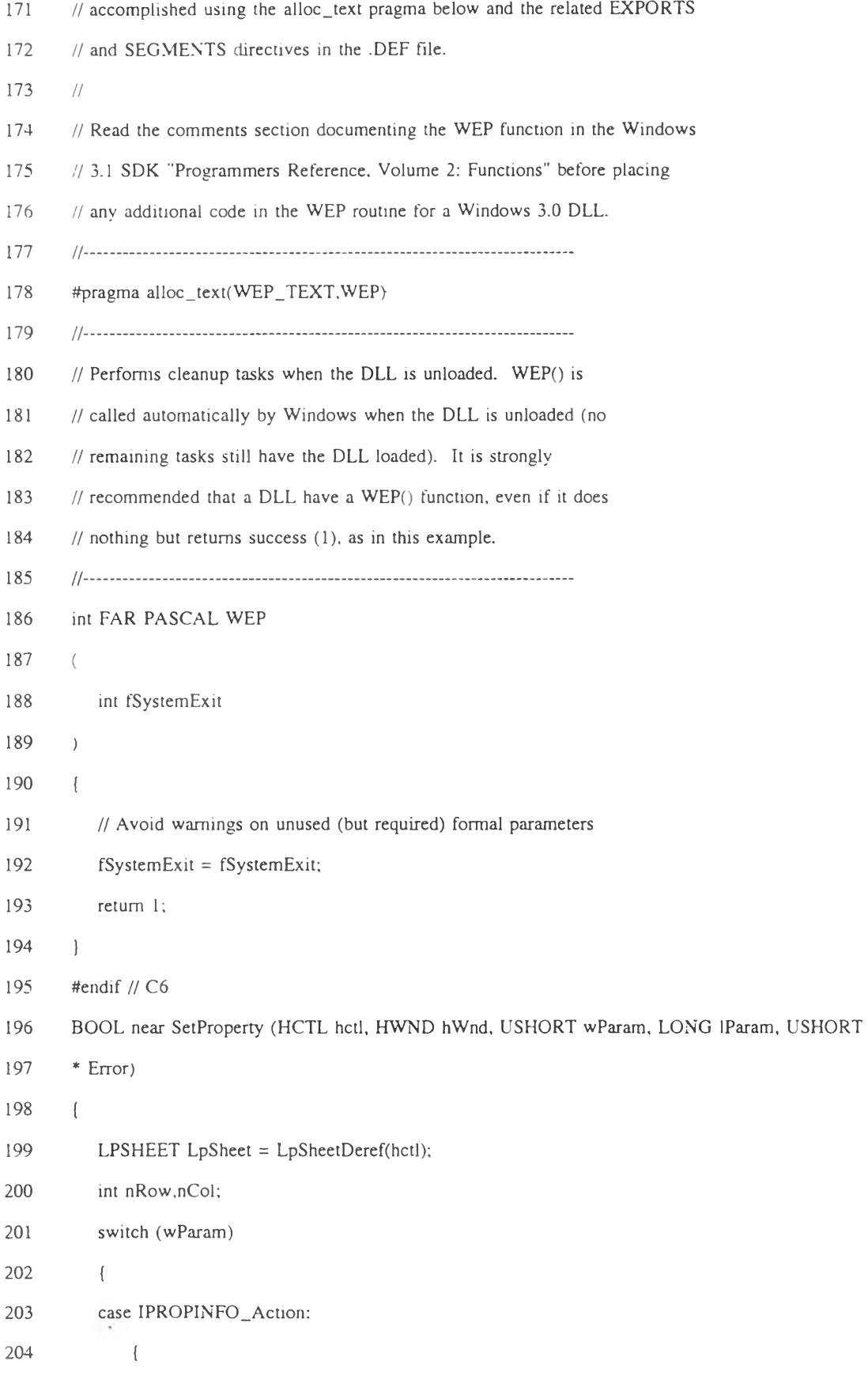

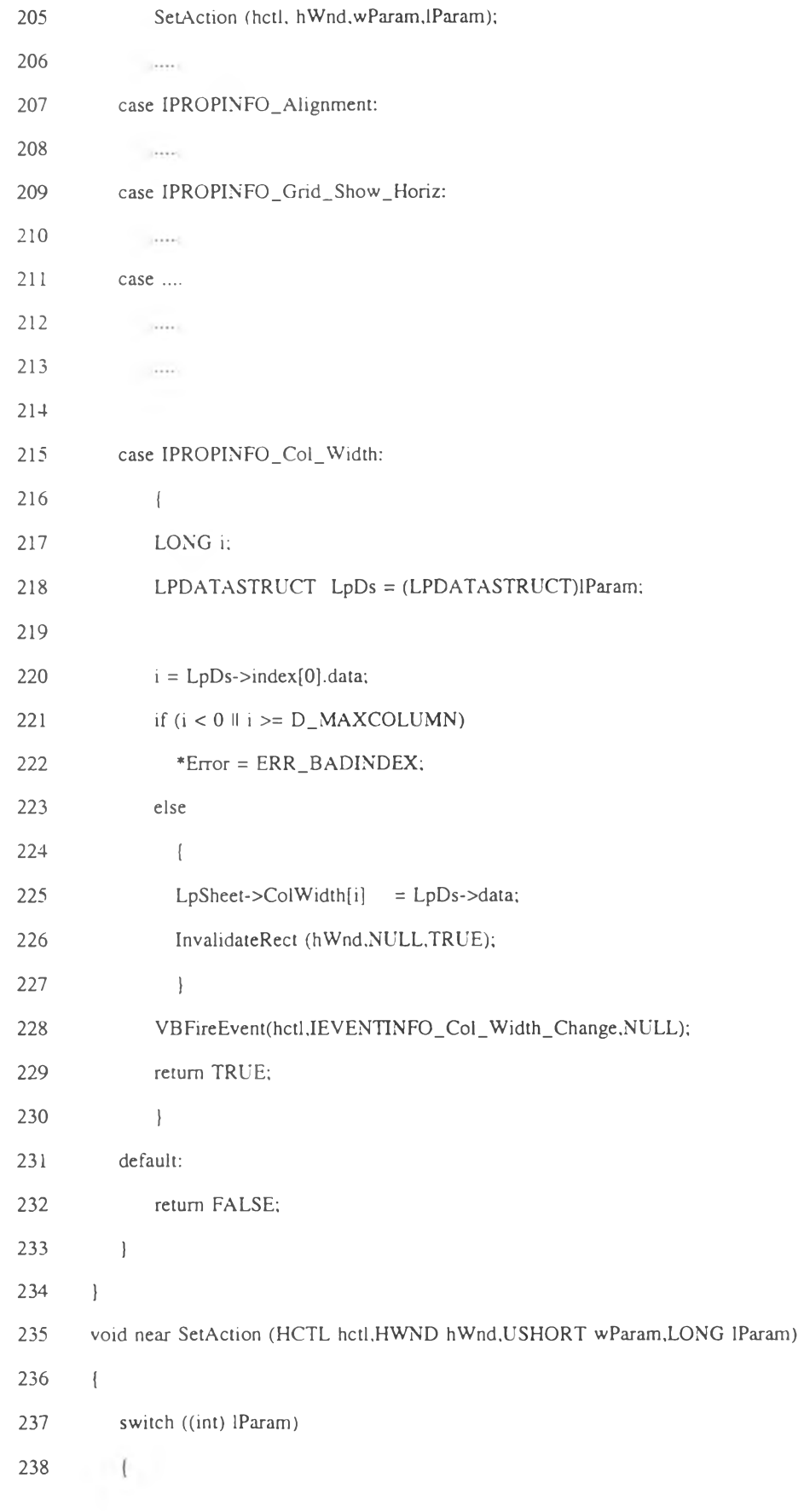

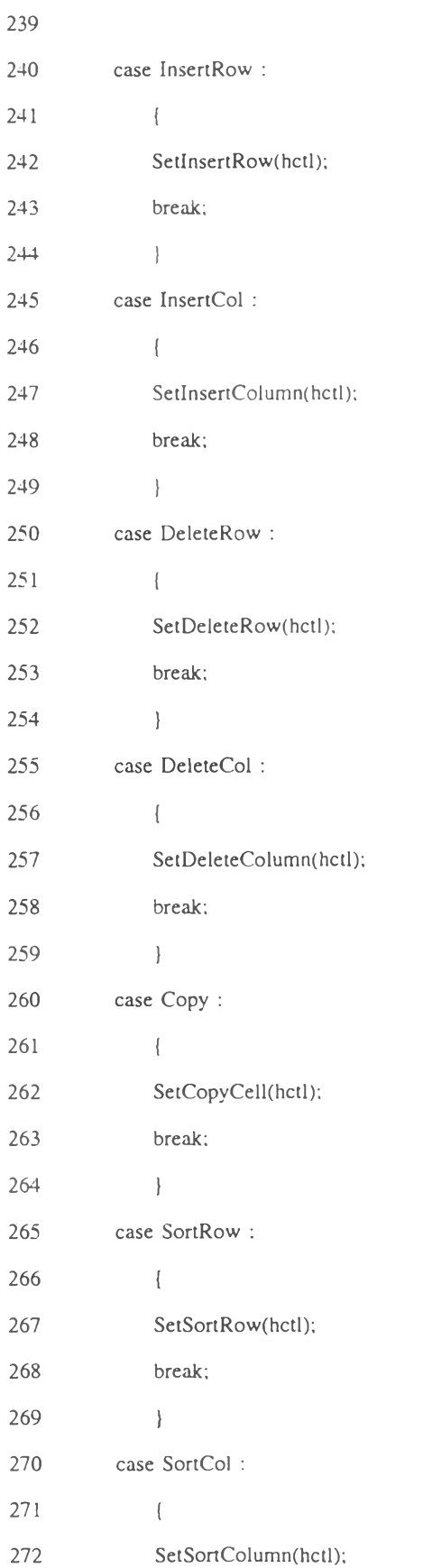

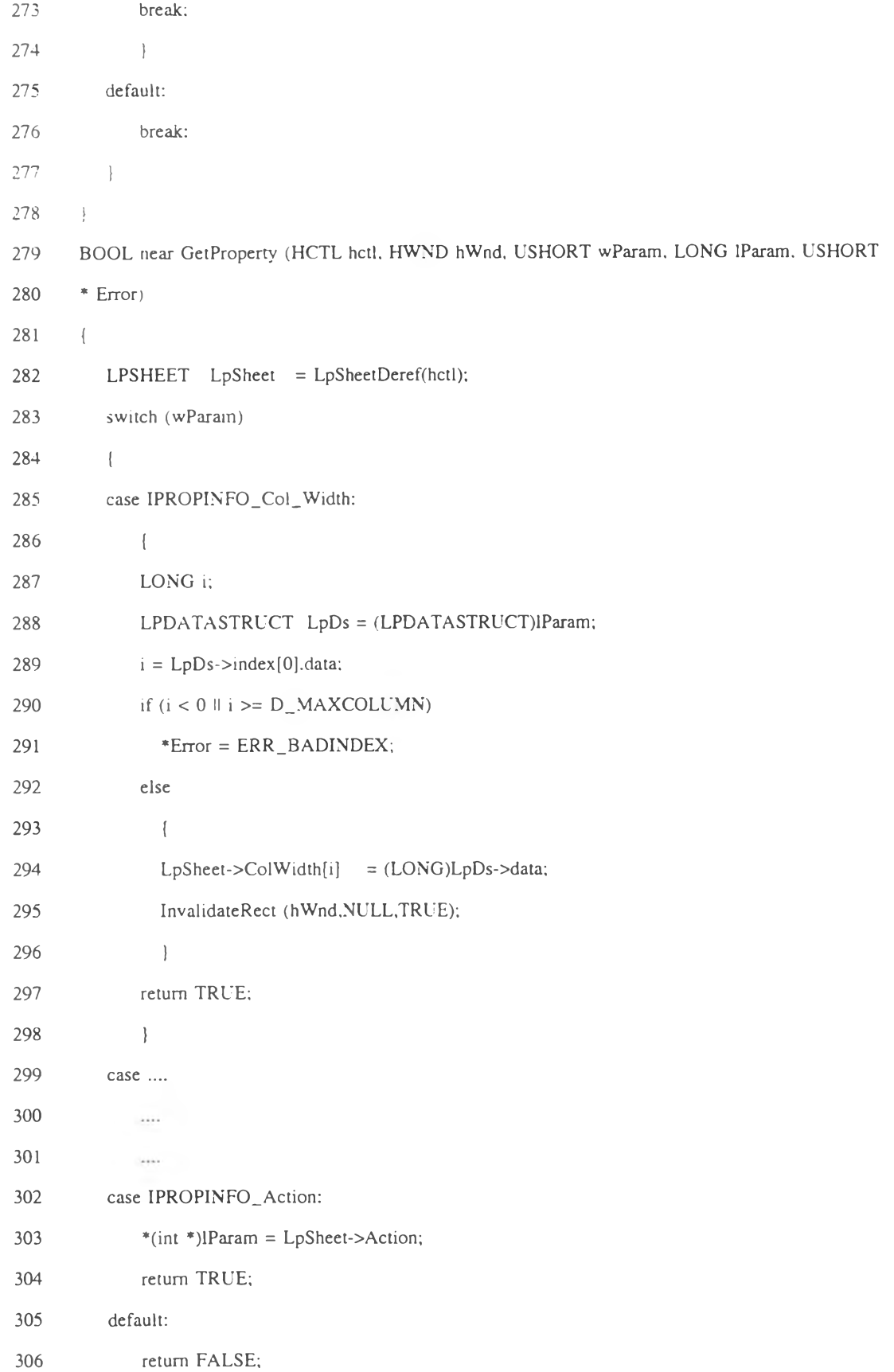

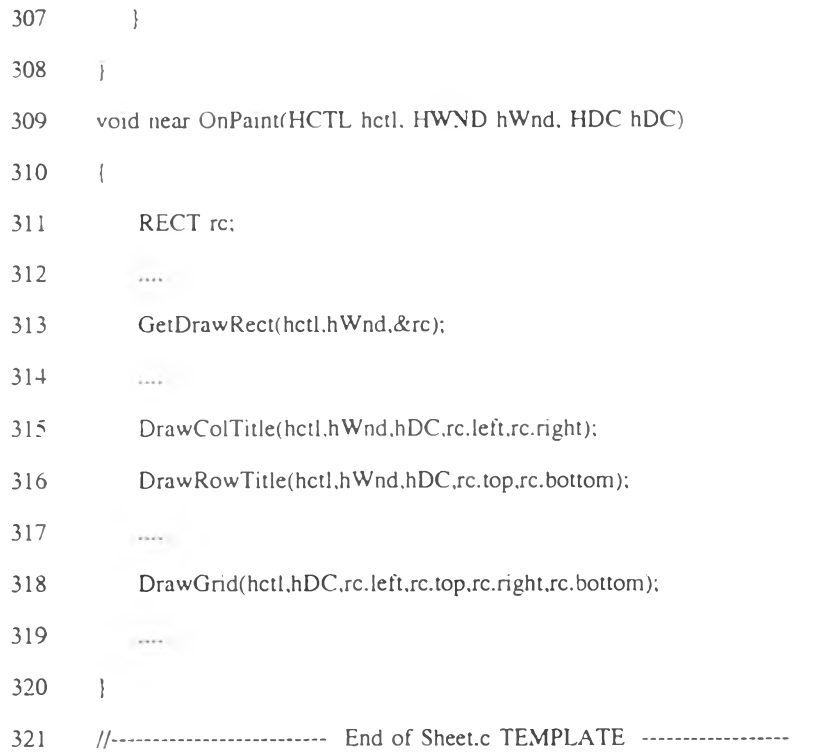

124

### ประวัติผู้เขียน

นางสาว มาลีรัตน์ มวลประเสริฐ เกิดเมื่อวันที 13 มีนาคม พ.ศ. 2509 สำเร็จการศึกษา ปริญญาตรีศิลปศาสตรบัณฑิต สาขาสถิติ คณะศิลปศาสตร์ มหาวิยาลัยธรรมศาสตร์ ในปีการ ศึกษา 2531 และเข้าศึกษาต่อในหลักสูตรวิทยาศาสตรมหาบัณฑิต สาขาวิทยาสตร์คอมพิวเตอร์ ภาควิชาวิศวกรรมศาสตร์คอมพิวเตอร์ คณะวิศวกรรมศาสตร์ จุพาลงกรณ์มหา1วิยาลัย เมื่อพ.ส .2535

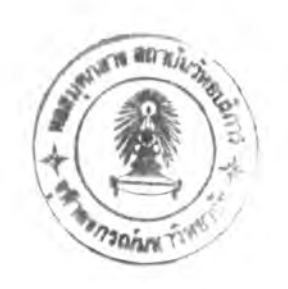